## Quick Reference Card Buzz OVERY

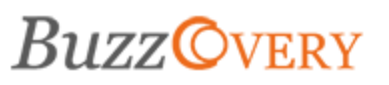

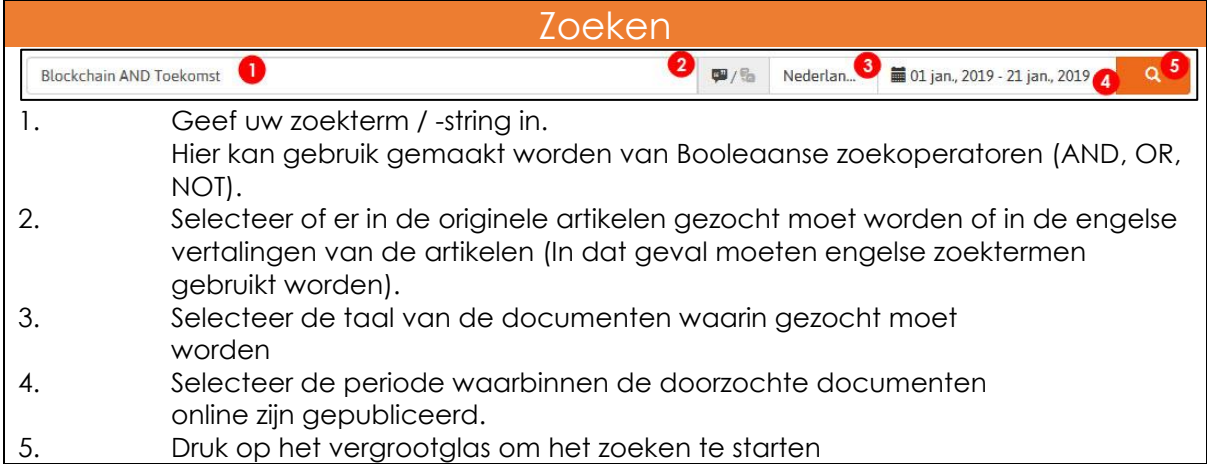

## **Filteren**

Na het zoeken kunt u het resultaat verder verfijnen met behulp van verschillende filters.

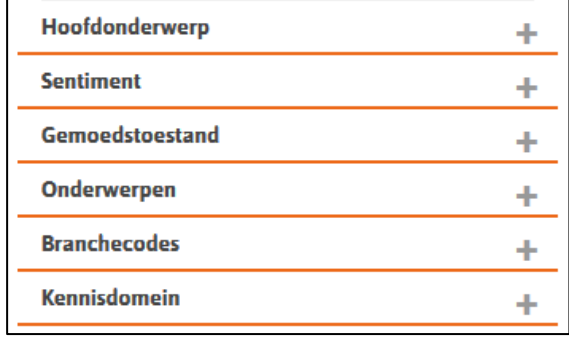

U kunt u ook verder filteren aan de hand van een van de tag clouds aan de rechter zijde van het scherm.

## **Favorieten**

Na het zoeken kunt u uw zoekopdracht opslaan als favoriet zodat u deze in het vervolg makkelijk kunt herhalen. Hiervoor drukt u op **Voeg toe aan Favorieten**

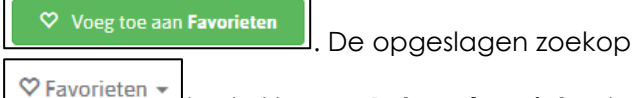

. De opgeslagen zoekopdracht kun u vinden door op **Favorieten**

te drukken en **Beheer favorieten** te selecteren.

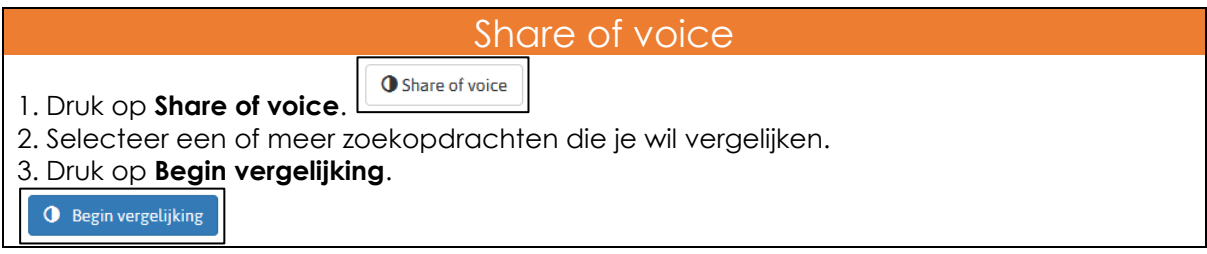

## Download rapport

- $\vert \pm \vert$  Download Rapport 1. Druk op **Download rapport**.
- 2. Selecteer **Openen met** of **Bestand opslaan**.
- 3. Druk op **OK**.

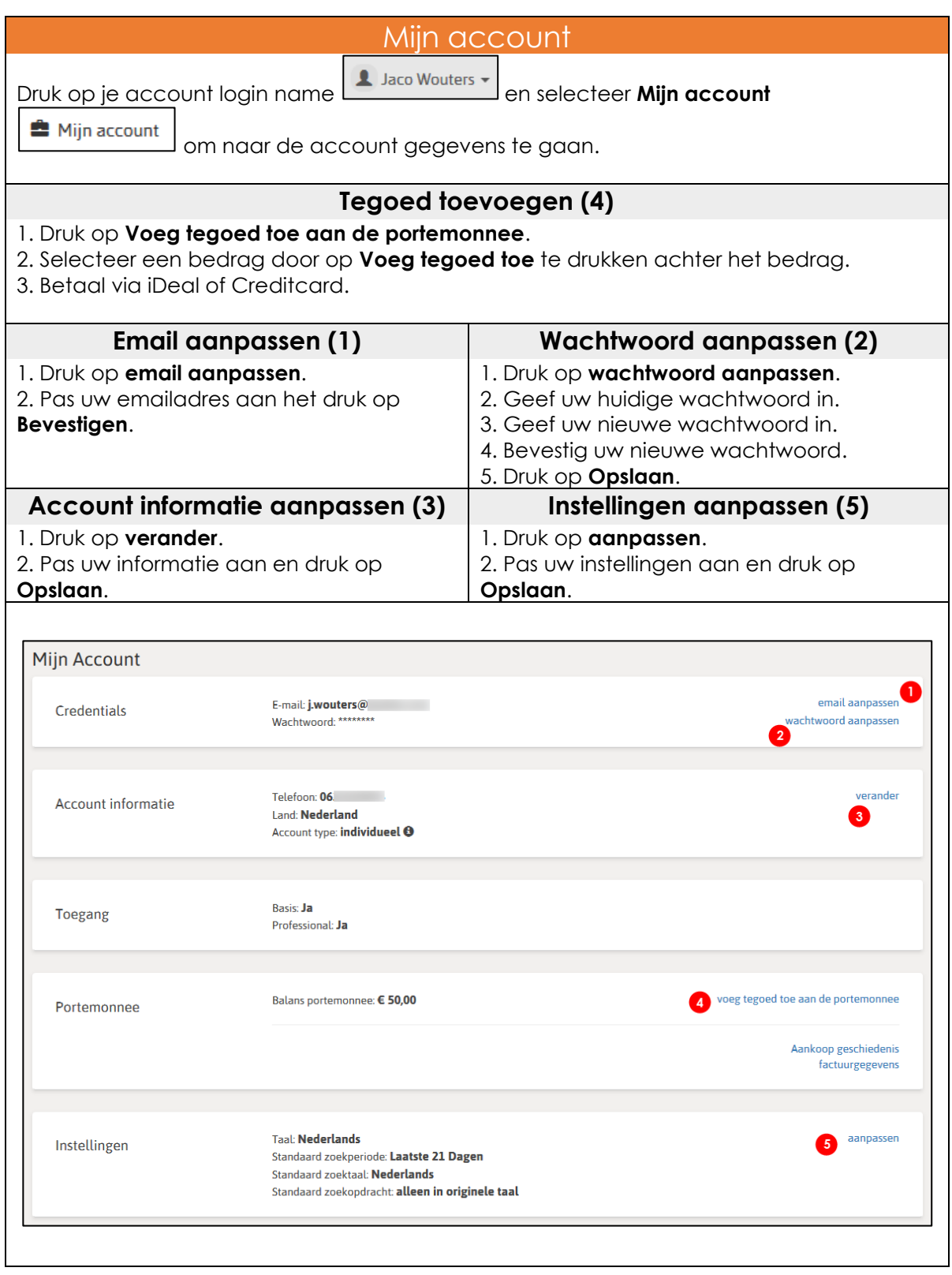